# ้วิธีการกรอกแบบสอบถามภาวะการมีงานทำของบัณฑิต

**Website : [http://www.job.mua.go.th](http://www.job.mua.go.th/)**

# **ขั้นตอนที่ 1**

เข้าเว็บไซต์[http://www.job.mua.go.th](http://www.job.mua.go.th/) กรอก Login และ Password ดังนี้

- รหัสผู้ใช้ (Login) : รหัสบัตรประจำตัวประชาชน (13 หลัก)

- รหัสผ่าน (Password) : วัน-เดือน-ปีเกิด รูปแบบ ddmmyyyy (เช่น บัณฑิตที่ เกิดวันที่ 1 มกราคม 2529 ให้กรอกเป็น 01012529) กรอกตัวเลขเท่านั้นห้ามเว้นวรรค) แล้วจึงคลิกที่ปุ่ม "**เข้าสู่ระบบ**"

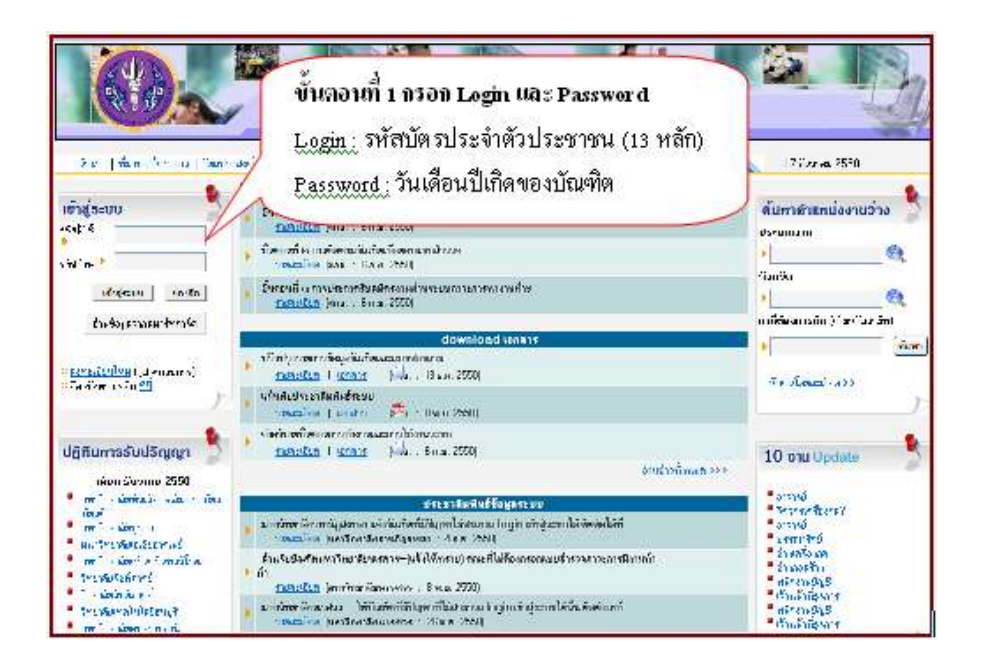

# **ขั้นตอนที่ 2**

จะปรากฏหน้าจอแจ้ง รหัสผู้ใช้ และรหัสผ่าน บัณฑิตสามารถเข้าสู่ระบบในครั้ง ต่อไปโดยใช้รหัสผู้ใช้และรหัสผ่านที่ระบบสร้างให้ ถ้าต้องการเปลี่ยนรหัสผ่าน ก็สามารถ ไปที่ "เปลี่ยนรหัสผ่าน" (บัณฑิตต้องจำและจด รหัสผู้ใช้ และรหัสผ่าน นี้ไว้ด้วย) เมื่อเสร็จ สิ้นแล้ว ให้ไปที่ **"เข้าสู่ระบบของบัณฑิต**"

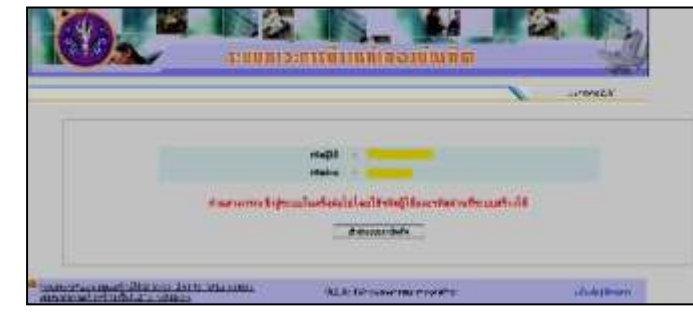

### **ขั้นตอนที่ 3**

 เข้าสู่หน้าต่างของการตอบแบบสอบถาม จะปรากฏหน้าจอรายละเอียด ี ข้อมูลทั่วไปของบัณฑิต ให้บัณฑิตกรอกรายละเอียดให้ครบ เมื่อทำการตอบแบบสอบถาม เสร็จสิ้น จากนั้น "**ยืนยันการบันทึกการตอบแบบสอบถาม**"

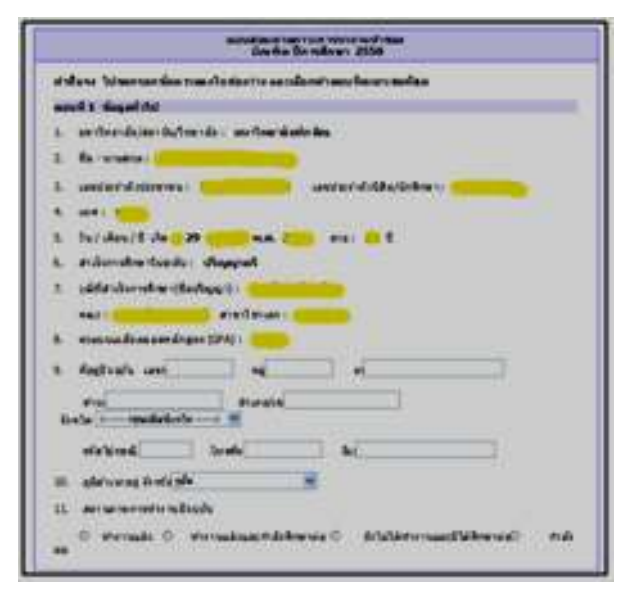

#### **ขั้นตอนที่ 4**

 เมื่อบัณฑิตกรอกแบบสอบถามเสร็จแล้วให้ไปที่ เมนู ทางด้านซ้ายมือ เลือก "**พิมพ์ใบยืนยันแบบสอบถาม**" จากนั้นคลิกปุ่ม "พิมพ์" และนำ print out มายื่นในวัน ้ รายงานตัวรับพระราชทานปริญญาบัตร (กำหนดการรับปริญญาบัตรจะแจ้งให้ทราบอีกครั้ง)

#### **หมายเหตุ**

1. กรุณากรอกแบบสอบถาม **ภายในวันที่ 31 ธันวาคม 2556**

2. กรณีที่บัณฑิตกรอกแบบสำรวจไปแล้ว ระบุว่ายังไม่ได้ทำงานและมิได้ศึกษา ี่ ต่อ ในเวลาต่อมาเมื่อได้ทำงาน ขอความกรุณา Update ข้อมูล การสำรวจภาวะการ หางานท าใน website ดังกล่าวได้จนถึง **วันที่ 31 มีนาคม 2557**

- 3. หากมีข้อสงสัยกรุณาสอบถามเจ้าหน้าที่ของคณะดังรายชื่อที่แนบพร้อมนี้
- 4. ขอความกรุณาบัณฑิตที่กรอกข้อมูลแล้วช่วยแจ้งเพื่อนบัณฑิตที่ยังไม่ได้กรอก ข้อมูลให้เข้ามากรอกข้อมูลด้วย

# **กรุณากรอกแบบสอบถาม ภายในวันที่ 31 มีนาคม 2557**

# **ปัญหาการใช้ระบบภาวะการมีงานท าของบัณฑิต ดังนี้**

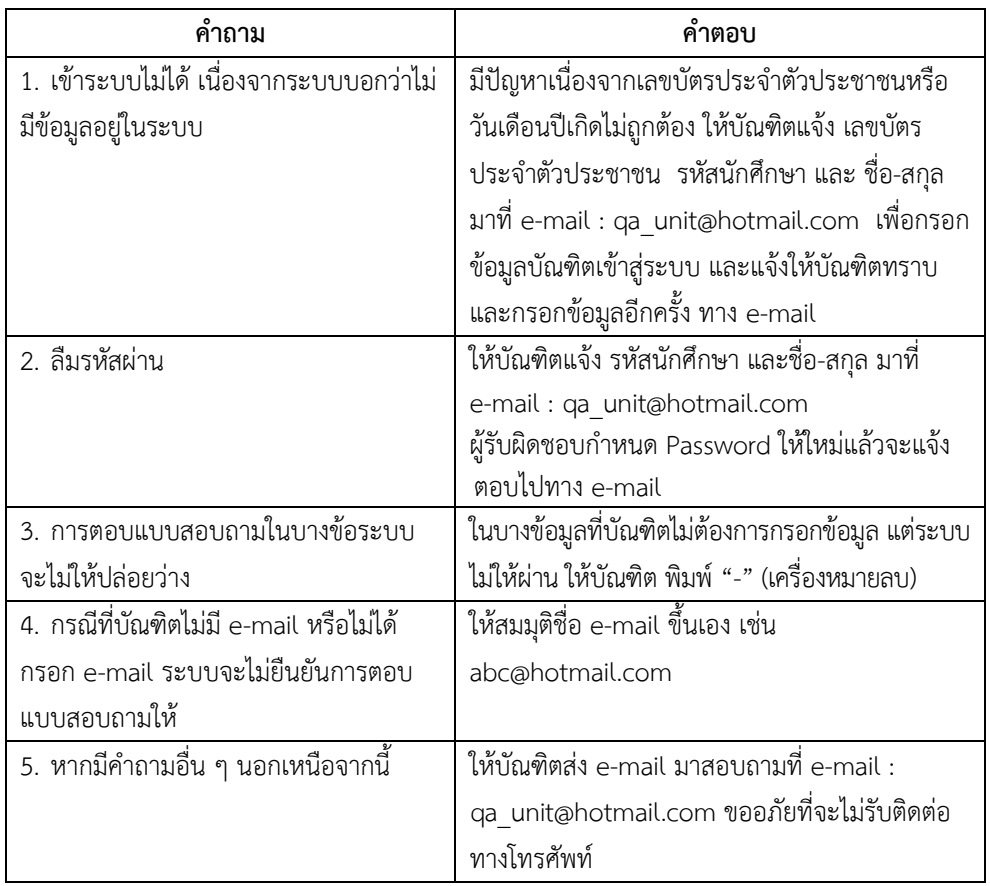

**มหาวิทยาลัยทักษิณ ขอขอบคุณบัณฑิตทุกท่านที่ให้ความร่วมมือ ในการกรอกแบบสอบถามครั้งนี้**

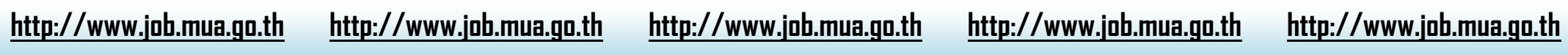